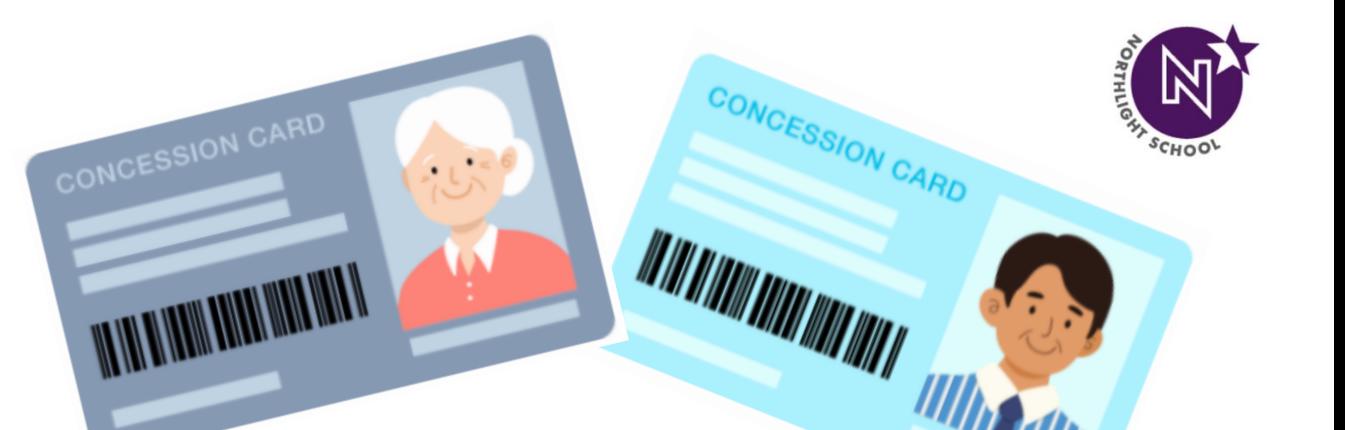

**MARK AND MARKET ROOM** 

# **How to Activate and Redeem Transport Voucher**

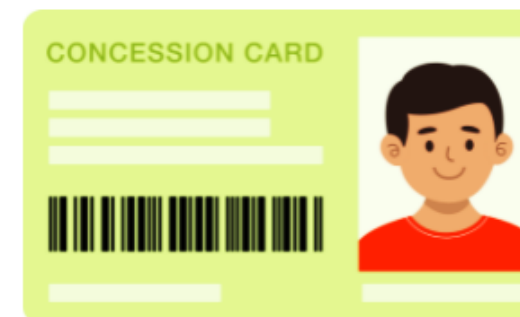

**Student Affairs Unit (SAU) NorthLight School** 

## **How To Activate New Concession Card**

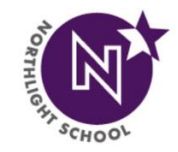

[1] Please approach either the **Passenger Service Centre (PSC)** OR **Transitlink Office** and tell the staff you want to activate your Concession Card

## [2] Activation Cost: **\$5.00**

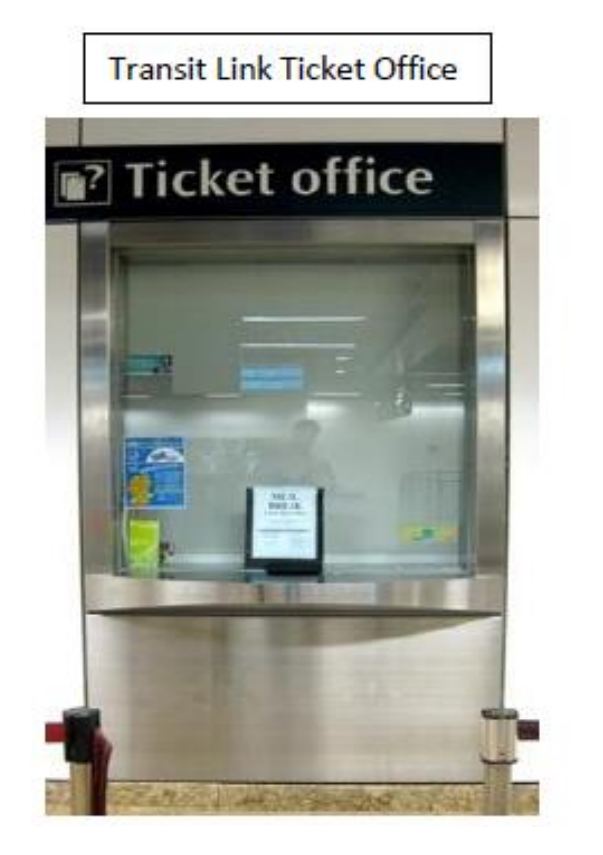

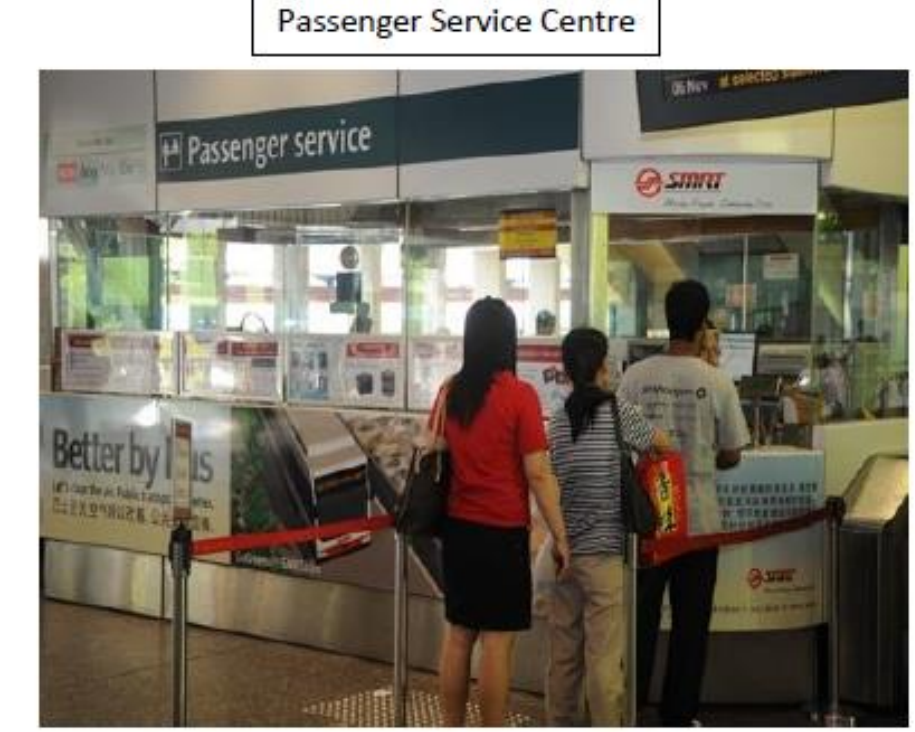

## **How To Redeem Monthly Transport Voucher**

**WHERE** to redeem?

[1] Students can choose to redeem the e-voucher at any **Transitlink Ticket Offices** located at selected stations OR **Transitlink Cashless Top-Up Kiosks**.

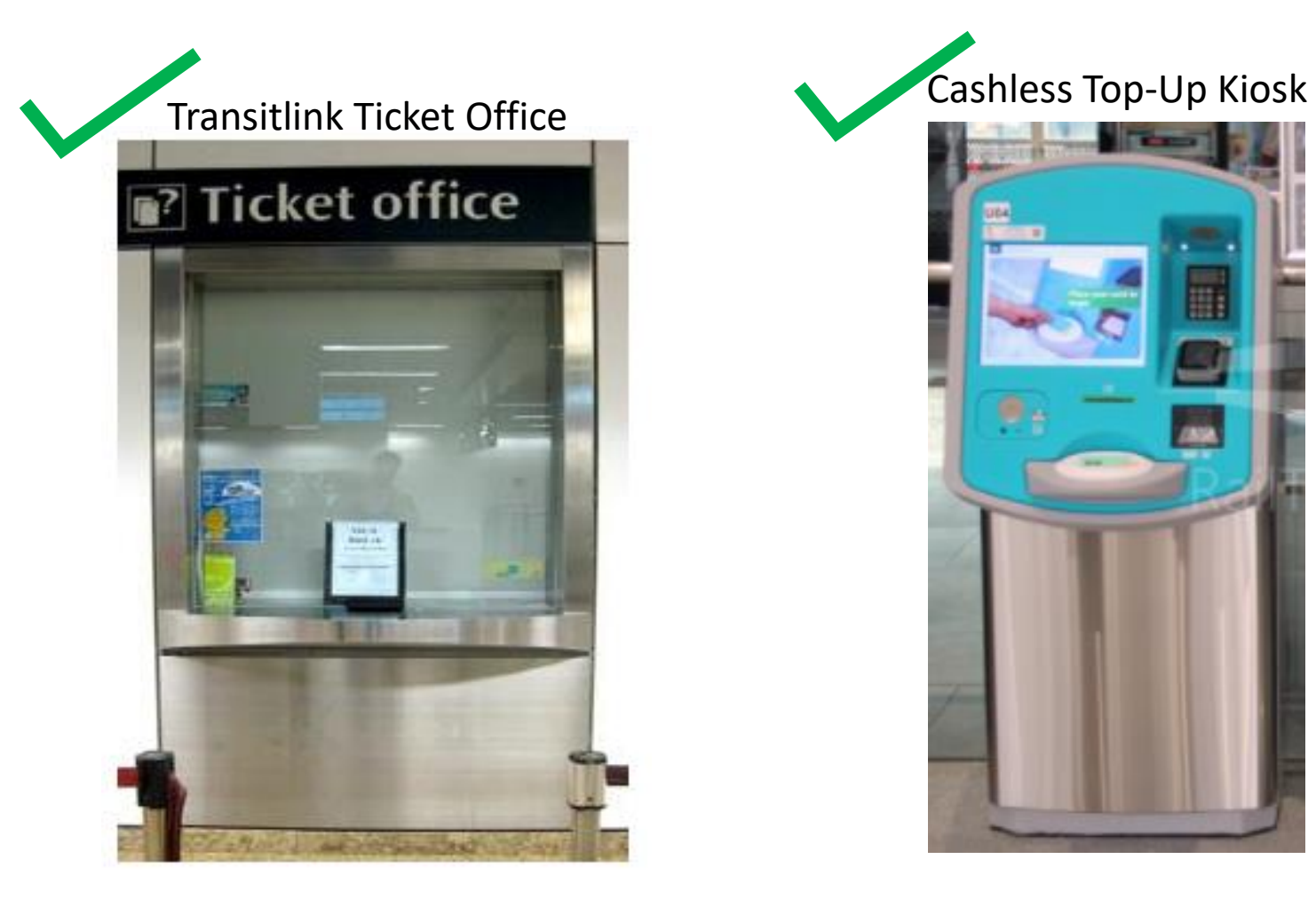

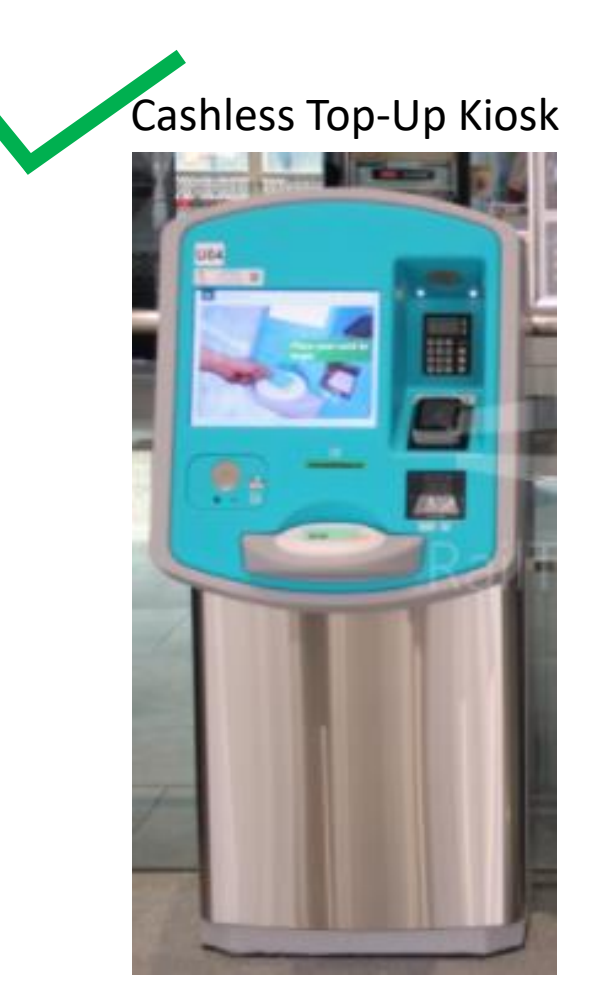

# **[1] Via Transitlink Ticket Office**

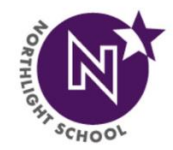

Transit Link Ticket Offices are located at selected stations. Please refer Transit Link's website **(https://www.transitlink.com.sg/transitlink-ticket-offices/)** for the updated list of Ticket Offices and their operating hours.

(a) Please produce your Student Smart Card (SSC) to the Transitlink officer (b) Inform him/her that you want to redeem your transport voucher

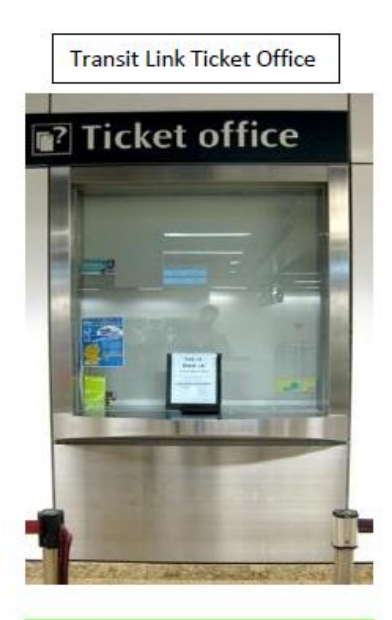

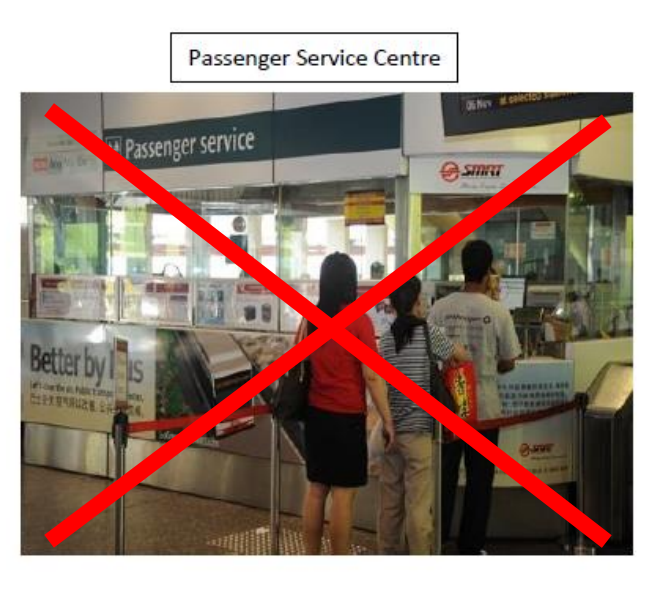

**Please do not go to the Passenger Service Centre (PSC) to redeem your transport voucher!**

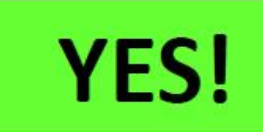

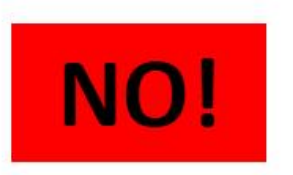

# **[2] Via Cashless Top-Up Kiosk**

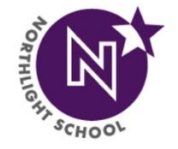

Please note that the Transitlink Cashless Top-Up Kiosks are **Turquoise/Greenish Blue** in color and found in most MRT stations. It is **NOT** the grey-colored Top-Up machines.

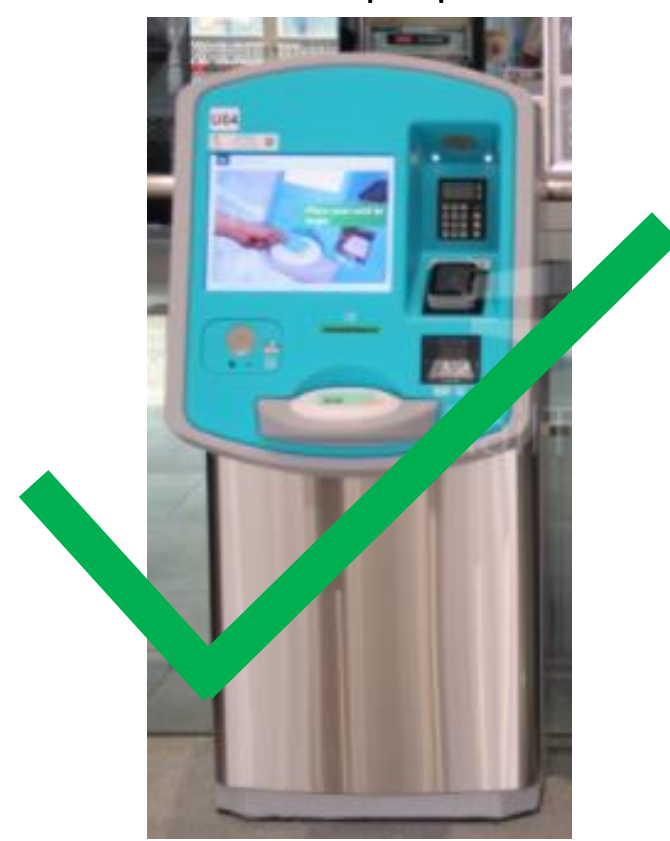

Cashless Top-Up Kiosk

#### Top-Up Machine

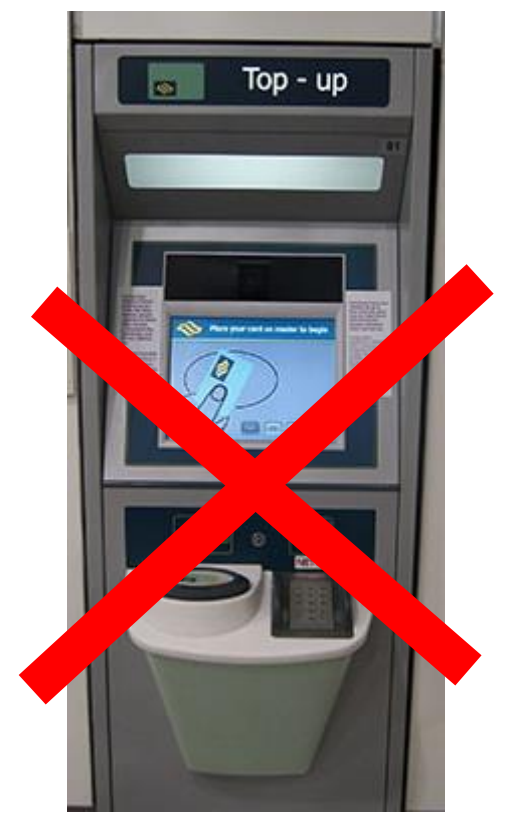

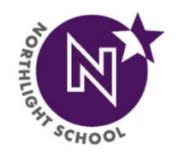

## **How to Redeem from Cashless Top-Up Kiosk**

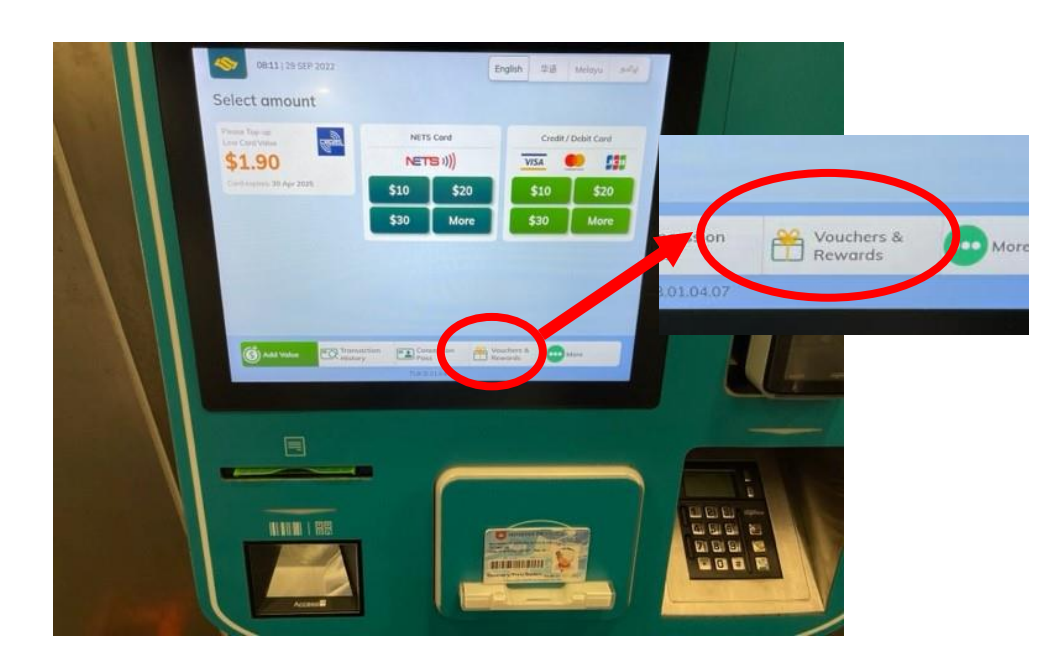

**Step 1: Place Concession Card on the** card holder

**Step 2:** Select '**Vouchers & Rewards**'

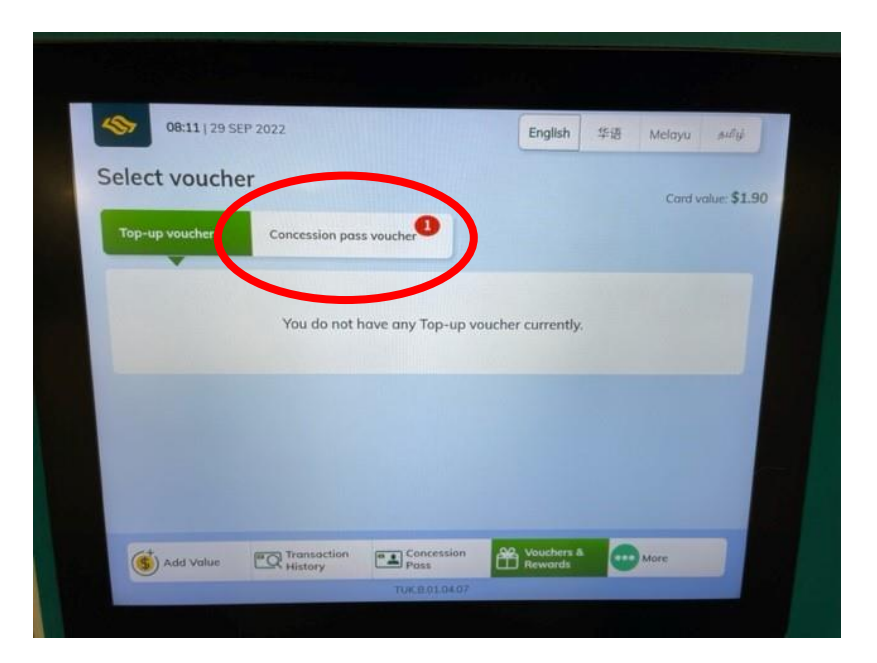

#### **Step 3:** Under Select Voucher screen, select '**Concession Pass Voucher**'

## **How to Redeem from Cashless Top-Up Kiosk**

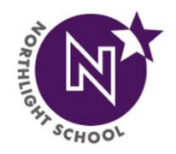

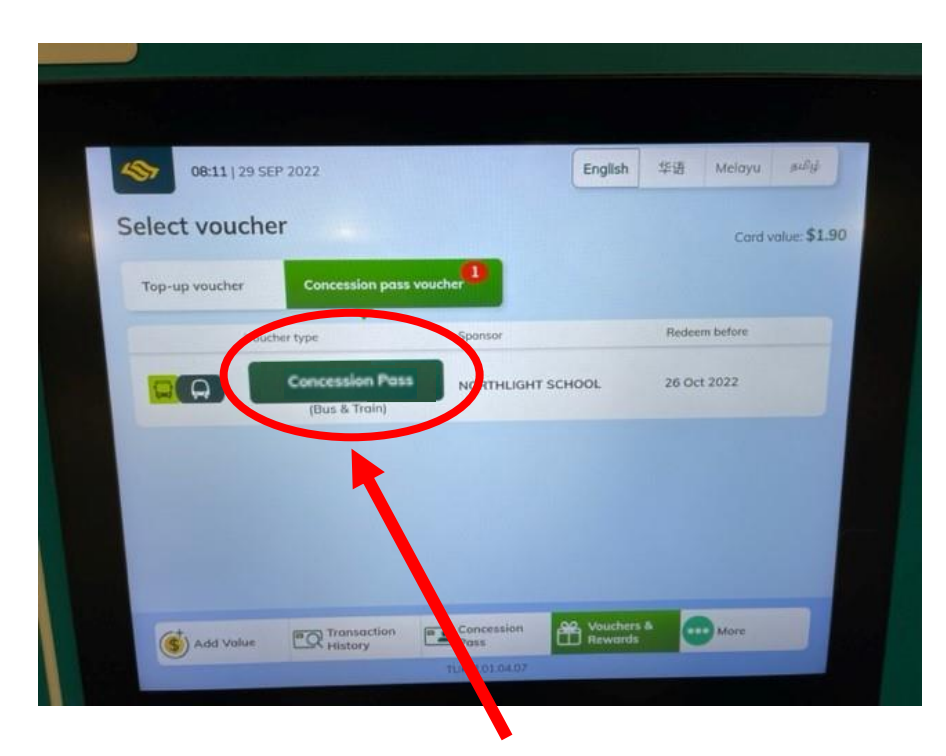

**Step 4:** You should see the concession pass voucher that you have opted for; **either** Bus Concession Pass **OR** Train Concession Pass.

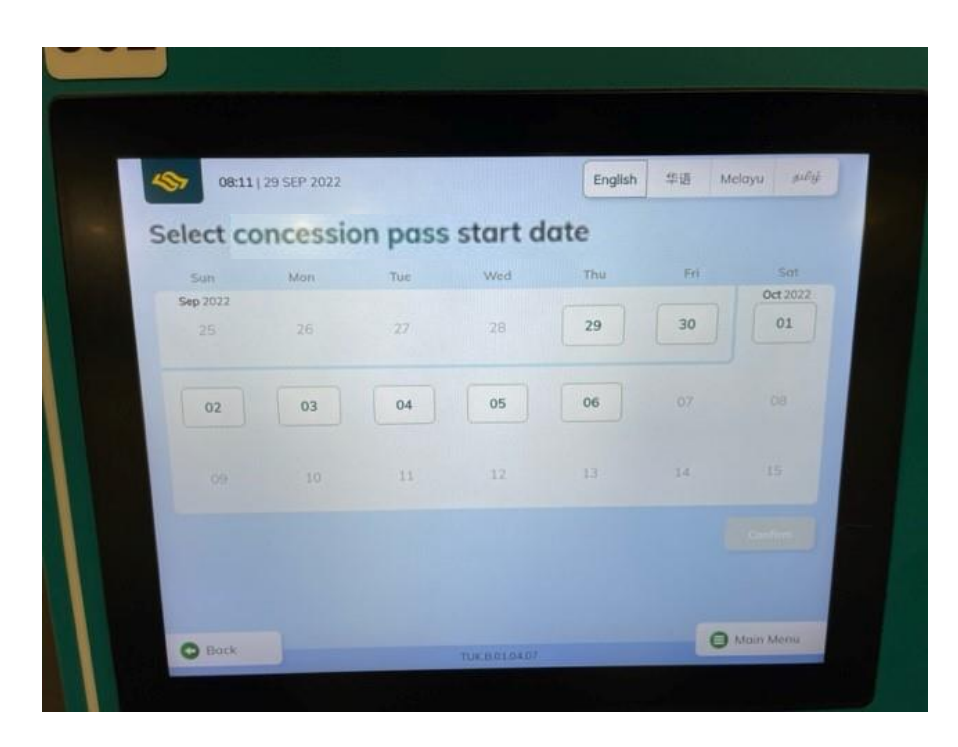

#### **Step 5:** Select the **EARLIEST** start date for your concession pass.

## **How to Redeem from Cashless Top-Up Kiosk**

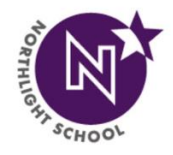

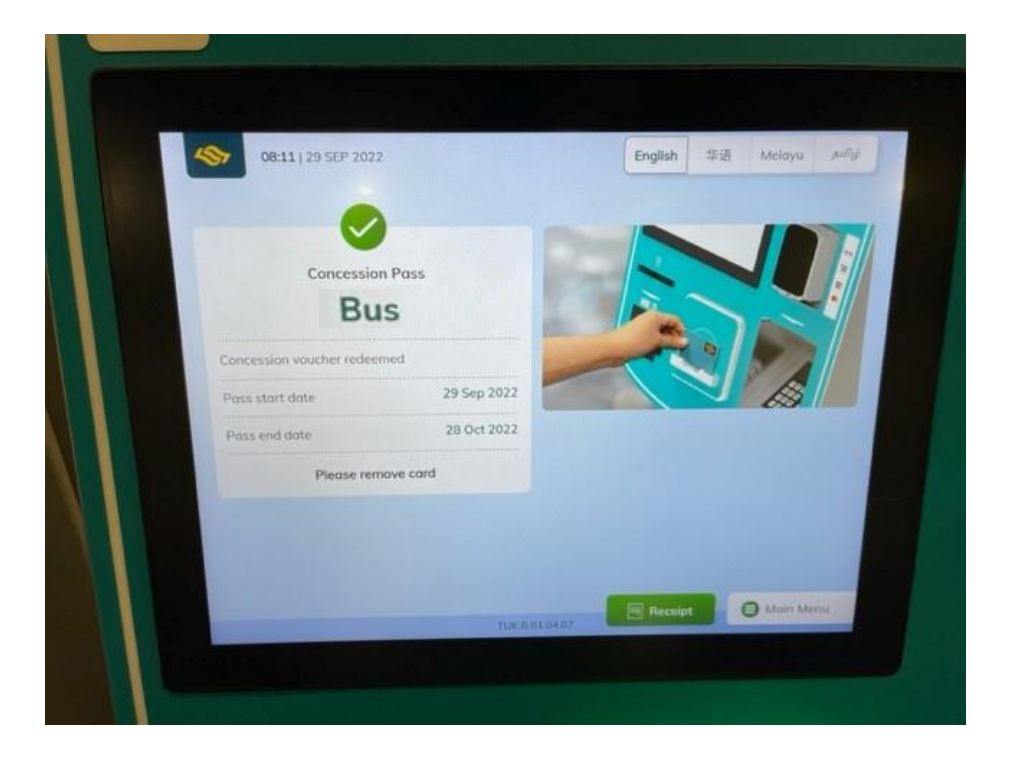

**Step 6:** Once start date is selected, you will see the above screen. This screen will tell you the start date of the concession and when the concession will end.

# **What To Do When You CANNOT Redeem Your Transport Voucher?**

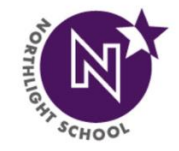

[1] Please approach either the **Passenger Service Centre (PSC)** OR **Transitlink Office** and tell the staff you are unable to redeem the voucher and can they please help you to check the card.

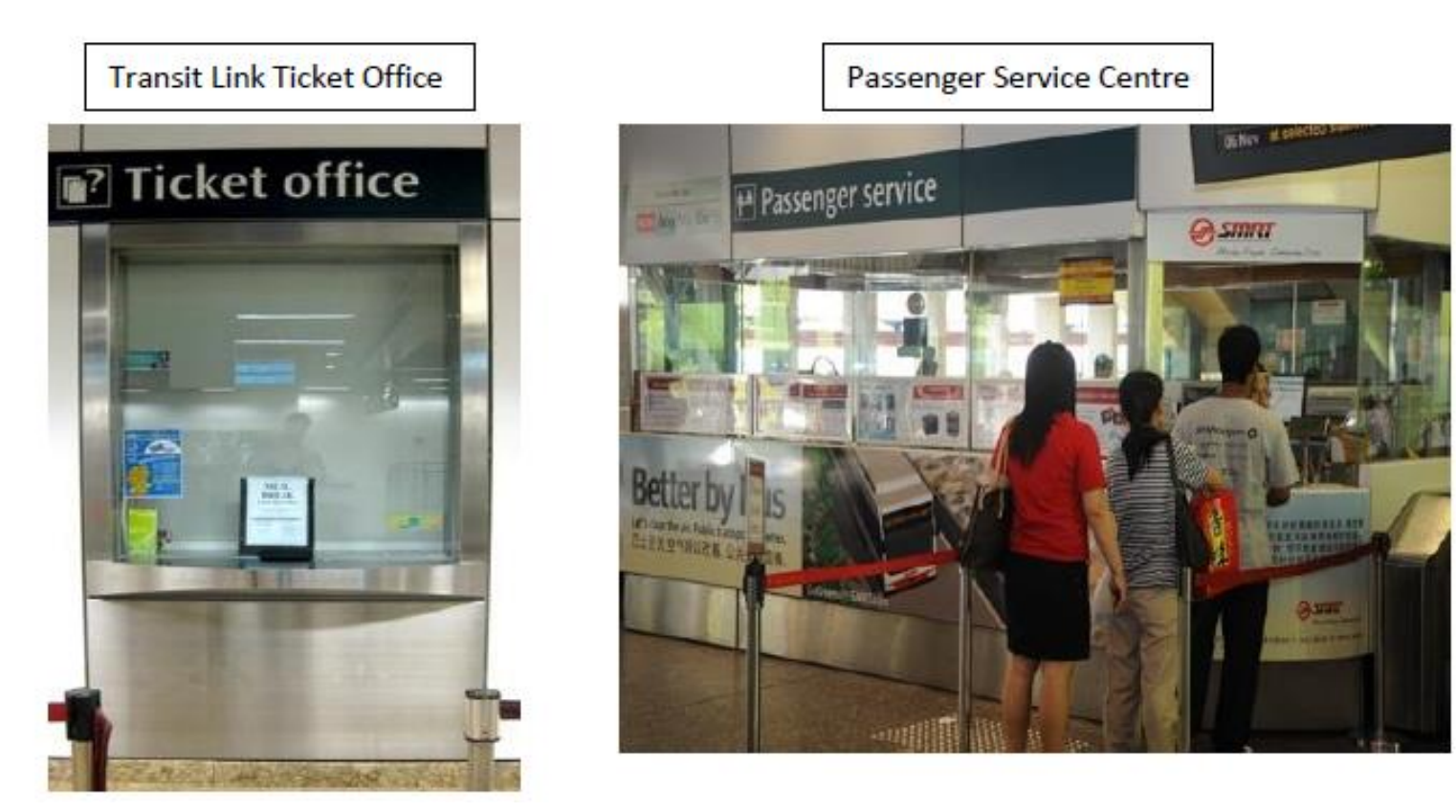